# **Dúvidas ou dificuldades para fazer sua inscrição?**

# **Siga as instruções abaixo.**

### Acesse a página<https://sugep.ifg.edu.br/eventos/#/> e clique em **CONECTAR-SE**

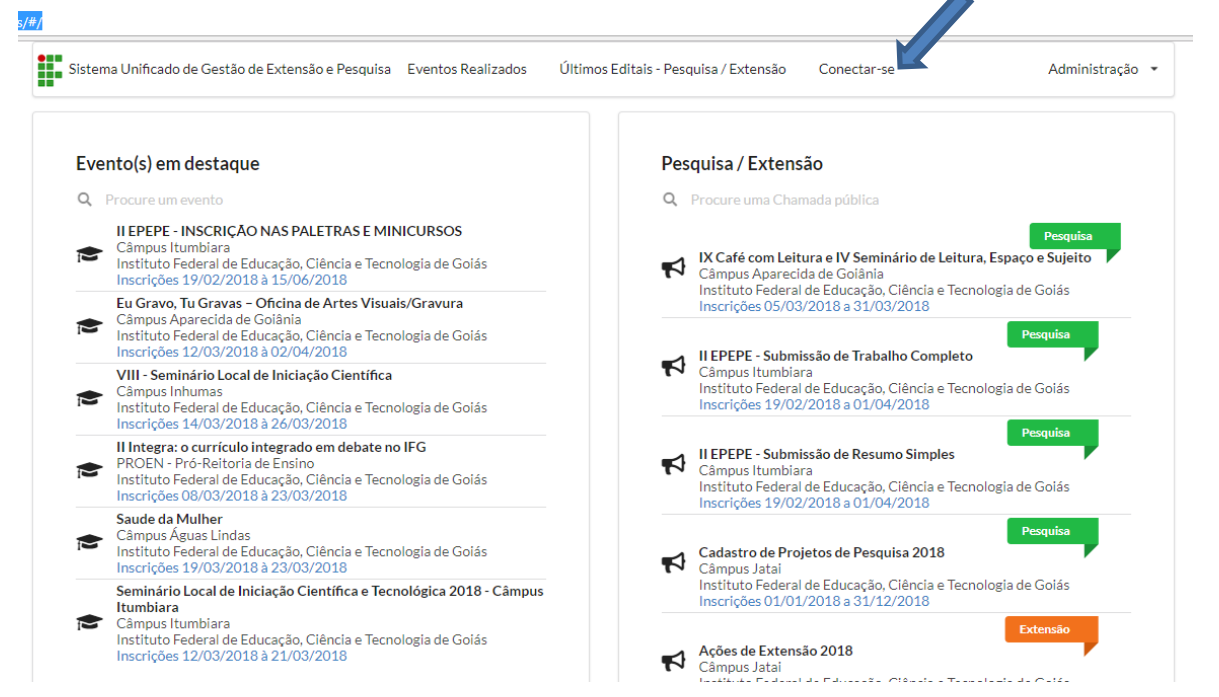

#### Clique em **ESQUECEU A SENHA**

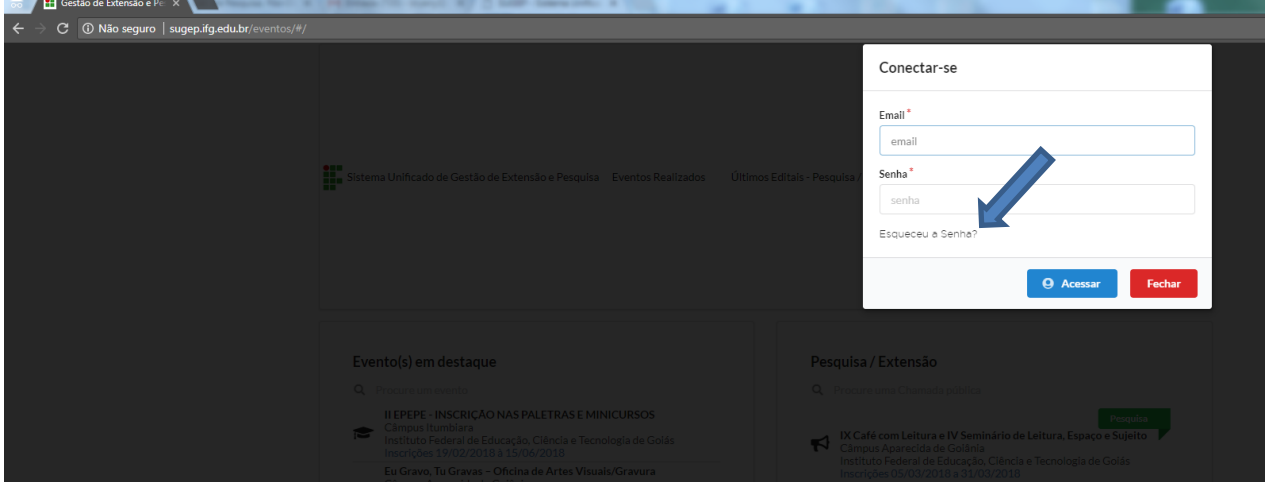

#### Insira o e-mail e clique em **ENVIAR CREDENCIAIS DE ACESSO**

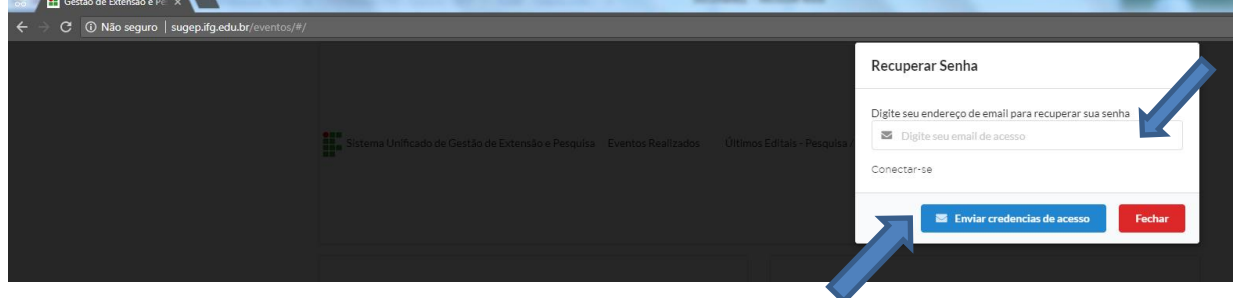

## O sistema enviará uma mensagem para o e-mail informado com o link para a alteração da senha.

Acesse o link e crie ou modifique sua senha.

## Acesse a página<https://sugep.ifg.edu.br/eventos/#/>e clique em Conectar-se  $s/\ddot{x}$

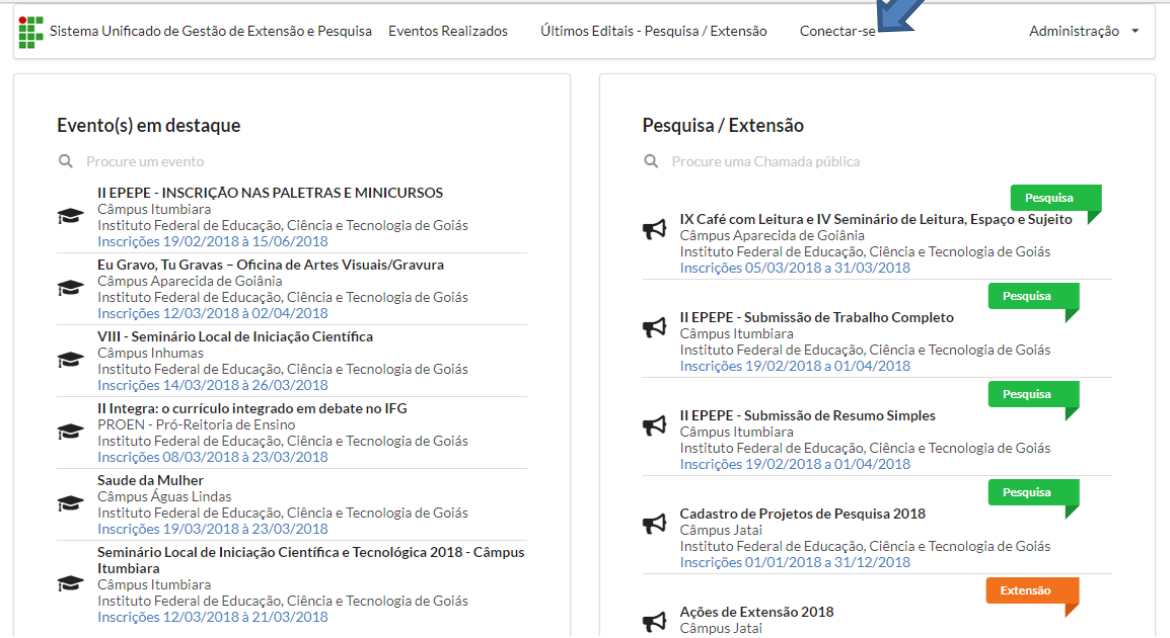

### Insira seu e-mail e senha cadastrado

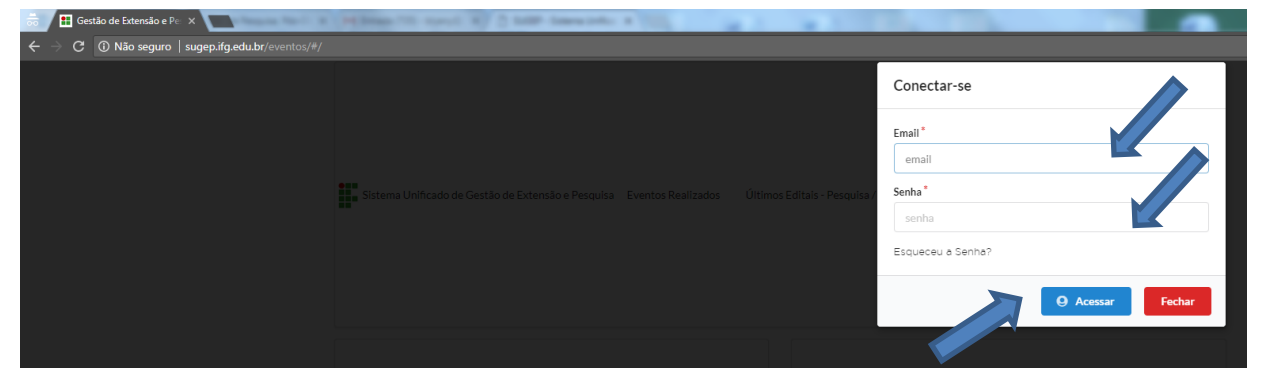

Será aberta sua área privada onde você pode visualizar todos os eventos cadastrados na plataforma.

Passe a página até aparecer o Seminário do Câmpus Itumbiara.

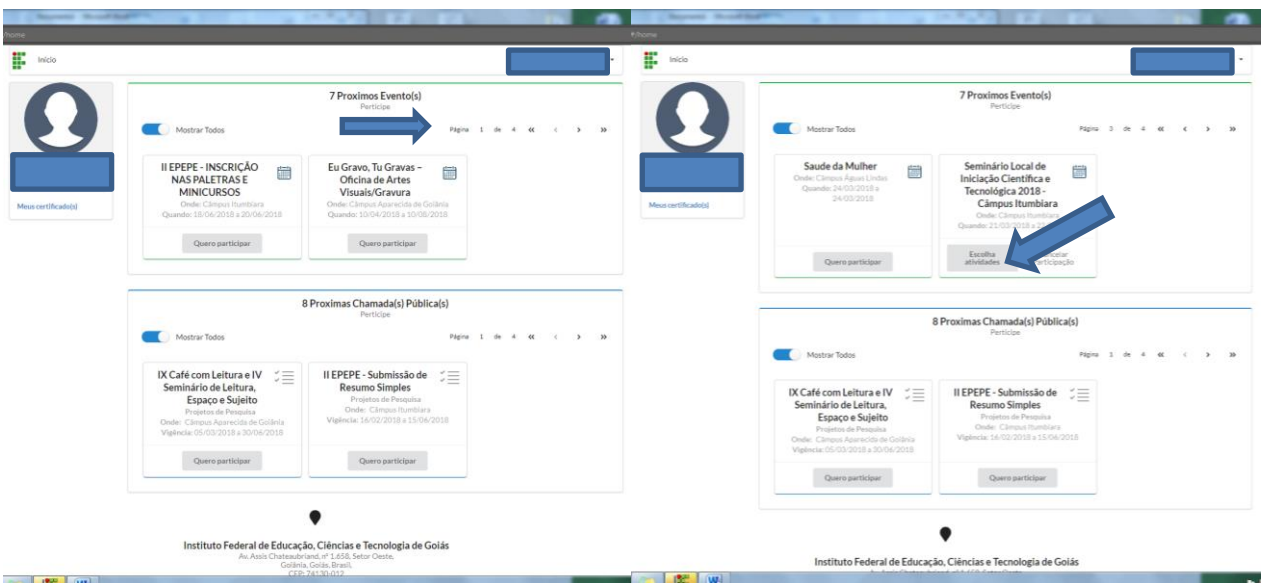

Clique em **ESCOLHA ATIVIDADES**

Serão apresentadas todas as atividades que compõe o evento.

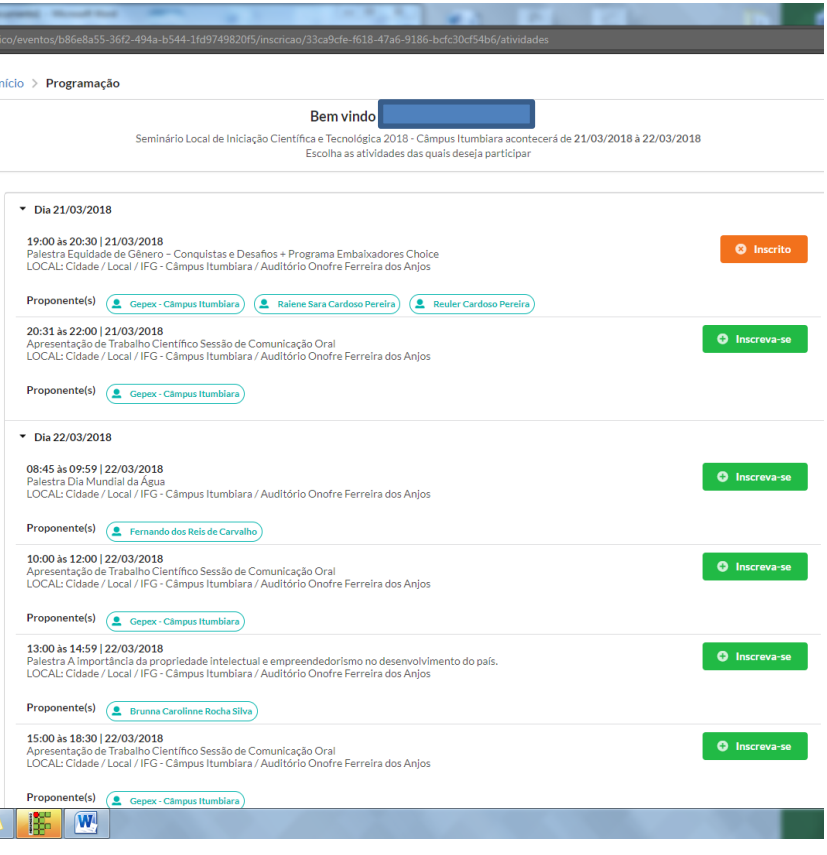

Inscreva-se nas atividades que você irá participar.